# **Permissions**

## On this page

[Searchable items:](#page-0-0) | [Permission schemes](#page-0-1) | [Editing permission schemes](#page-1-0)

#### <span id="page-0-0"></span>**Searchable items:**

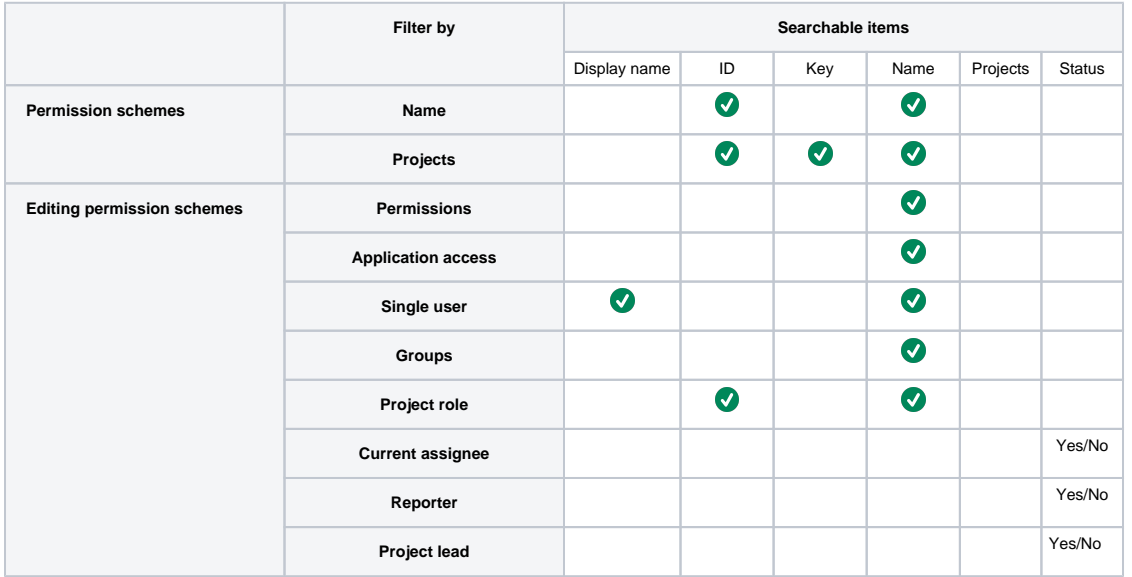

### <span id="page-0-1"></span>Permission schemes

Permission schemes can be filtered by name or project. They also provide an ID. (See the [table](https://apps.decadis.net/display/ATJ/Permissions#Permissions-Searchableitems:) above).

Δ Permission schemes Add permission scheme

Permission Schemes allow you to create a set of permissions and apply this set of permissions to any project.

All permissions within a scheme will apply to all projects that are associated with that scheme.

The table below shows the permission schemes currently configured for this server. For permissions that apply to all projects see Global Permissions.

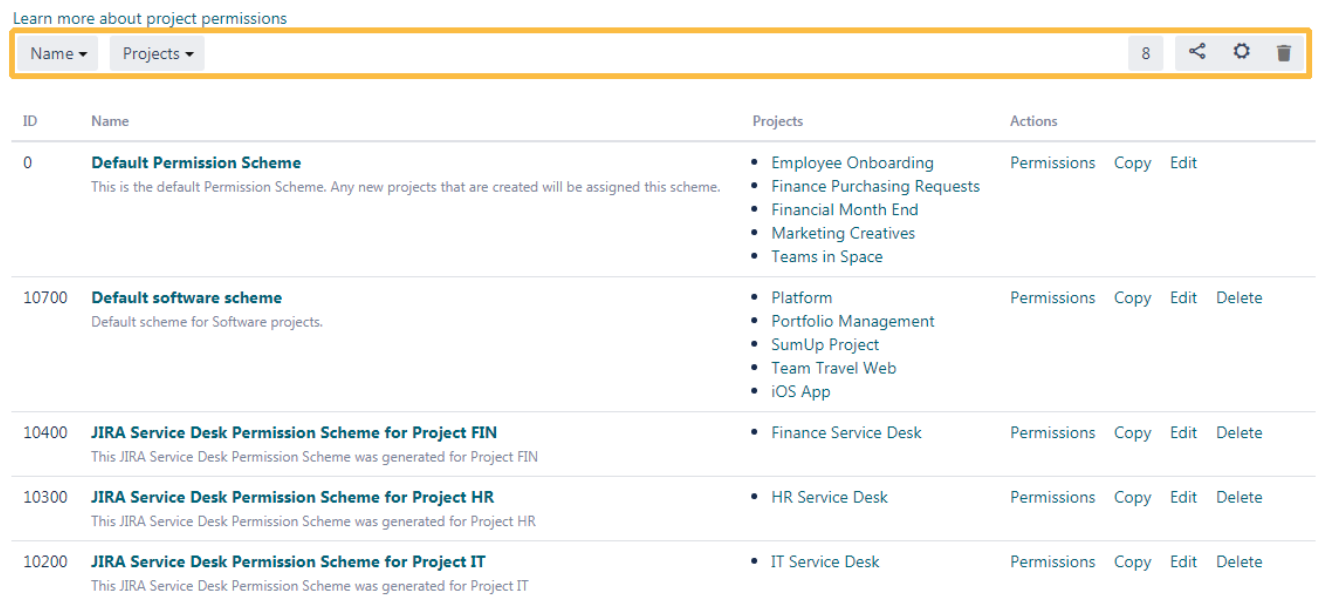

## <span id="page-1-0"></span>Editing permission schemes

Filtering is also available when editing permission schemes. There you have the options to filter by several options. (See the [table](https://apps.decadis.net/display/ATJ/Permissions#Permissions-Searchableitems:) above).

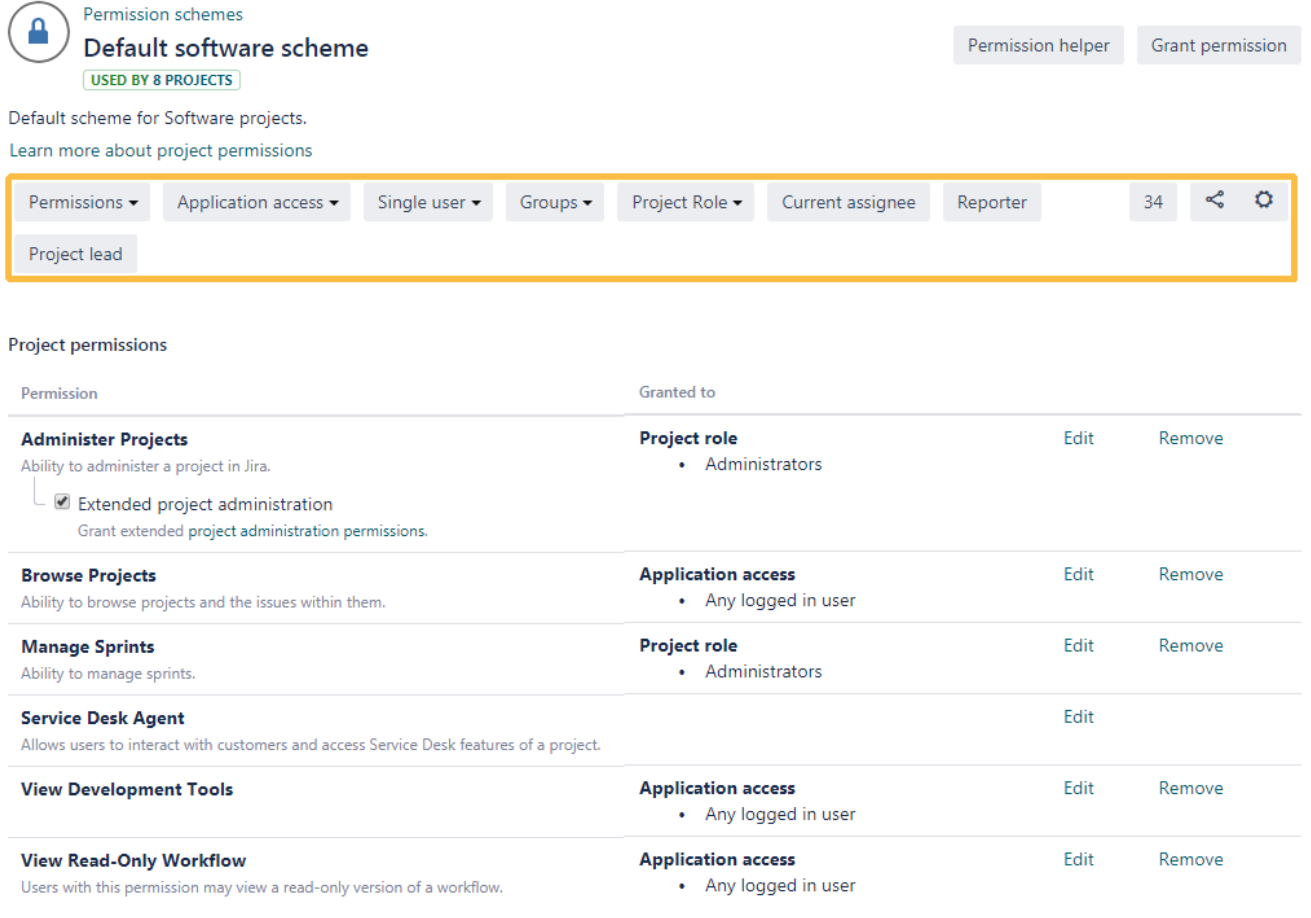

If you still have questions, feel free to refer to our [support](https://apps.decadis.net/display/DECADIS/Support) team.